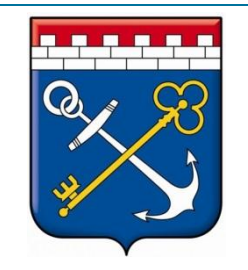

# **АИС «МЕЖВЕД ЛО»**

Портал межведомственного электронного взаимодействия Ленинградской области

ГКУ ЛО «Оператор «электронного правительства»

# Основные функции АИС «Межвед ЛО»

⚫ Отправка межведомственных электронных запросов ФОИВ, а также ОИВ и ОМСУ Ленинградской области (Ф-сведения и отправка «Горизонтальных» запросы)

- ⚫ Прием запросов и предоставление ответов ФОИВ, а также ОИВ и ОМСУ Ленинградской области (Р-сведения и отправка ответов по «горизонтальным» запросам)
- ⚫ Прием заявлений на оказание государственных и муниципальных услуг, направленных с ЕПГУ, РПГУ и МФЦ

#### Нормативные-правовые акты

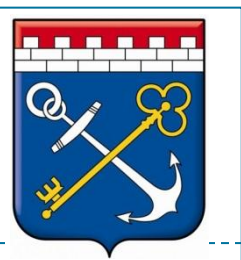

- ⚫ **ФЗ от 27 июля 2010 г. № 210-ФЗ** «Об организации предоставления государственных и муниципальных услуг»;
- Распоряжение Правительства РФ от 29.06.2012 N 1123-р "О перечне сведений, находящихся в распоряжении государственных органов субъектов РФ, органов местного самоуправления, территориальных государственных внебюджетных фондов»
- Распоряжение Правительства РФ от 17.12.2009 N 1993-р «Об утверждении сводного перечня первоочередных государственных и муниципальных услуг, предоставляемых в электронном виде»
- ⚫ **Постановление Правительства Ленинградской области от 30.11.2011 N 411** "Об организации и проведении работ по проектированию межведомственного и(или) межуровневого информационного взаимодействия при предоставлении государственных услуг в Лен. области»
- ⚫ **Распоряжение Правительства Ленинградской области от 02.04.2013 N 118-р** "О предоставлении органами исполнительной власти и органами местного самоуправления Ленинградской области либо подведомственными им организациями сведений по запросам федеральных органов исполнительной власти, органов государственных внебюджетных фондов, органов исполнительной власти и органов местного самоуправления другого субъекта РФ для предоставления ими государственных или муниципальных услуг"
- ⚫ **Постановление Правительства Ленинградской области от 30.09.2011 N 310** "Об утверждении плана-графика перехода на предоставление государственных и муниципальных услуг в электронной форме ОИВ и ОМСУ ЛО»;
- ⚫ **Постановление Правительства РФ от 08.09.2010 N 697** "О единой системе межведомственного электронного взаимодействия«
- ⚫ **Постановление Правительства Ленинградской области от 23 мая 2011 № 148** «Об определении оператора региональной информационной системы межведомственного электронного взаимодействия Ленинградской области»;
- **Постановление Правительства Ленинградской области от 29 декабря 2012 г. №452** «Об утверждении положения о Региональной системе межведомственного электронного утверждении положения о Региональной системе межведомственного взаимодействия Ленинградской области».

#### Порядок подключения к АИС "Межвед" ЛО

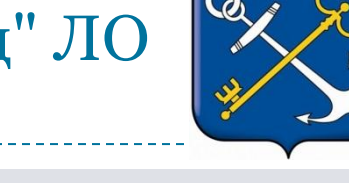

#### ⚫ Подключение к ЕСПД ЛО

- ⚪ Приказ №25 от 18.07.2017 года Приказ №26 от 18.07.2017 Комитета по связи и информатизации Ленинградской области: http://vplo.lenobl.ru/espd
- ⚪ Контактный номер телефона: 456-11-00
- о Адрес электронной почты: tp@e-gov.lenobl.ru и support@lenreg.ru
- ⚫ Получение учётной записи для АИС «Межвед» ЛО
	- ⚪ Заявление доступно в разделе «Документы» или по адресу: http://smev.lenobl.ru/info/metod-materials.jsp
	- ⚪ Заявление необходимо направить:
		- в электронном виде в формате **.doc** на адрес smev-support@e-gov.lenobl.ru, в теме письма указав «Заявка на доступ к АИС «Межвед ЛО от \_\_наименование организации\_\_»;
		- официальным письмом в ГКУ ЛО «ОЭП» по адресу : 191119, Санкт-Петербург, ул.Воронежская д.5

## Основные разделы системы

#### ⚫ Исходящие запросы:

- ⚪ отправка запросов в ФОИВ
- ⚪ отправка запросов ОИВ И ОМСУ ЛО

#### ⚫ Входящие запросы:

- ⚪ отправка ответов на входящие запросы ФОИВ
- ⚪ отправка ответов на входящие запросы ОИВ и ОМСУ ЛО

#### ⚫ Услуги

- ⚪ Получение и обработка заявлений граждан в электронном виде с ПГУ ЛО и ЕПГУ
- ⚪ Получение и обработка заявлений граждан в электронном виде из филиалов ГБУ «МФЦ» ЛО

#### ⚫ Работа с «расширенным поиском»

- ⚫ Личный кабинет
- ⚫ Обратная связь
- ⚫ Раздел «документы»

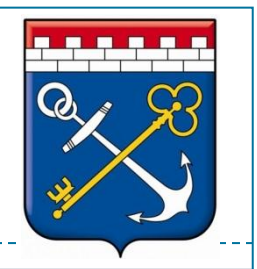

# Исходящие запросы

- ⚫ Структура раздела
- ⚫ Виды запросов:
	- ⚪ синхронные
	- ⚪ асинхронные
- ⚫ Мониторинг доступности сервисов ФОИВ в ЕСМЭВ
- ⚫ Примеры синхронных запросов:
	- ⚪ ПФР СНИЛС по фамильно-именной группе
	- ⚪ ФНС Запрос сведений об ИНН физического лица
- ⚫ Примеры асинхронных запросов:
	- ⚪ МВД Сведения о наличии (отсутствии) судимости и (или) факта уголовного преследования
	- ⚪ ФНС Краткая выписка из ЕГРИП

# Исходящие запросы: ГИС ГМП

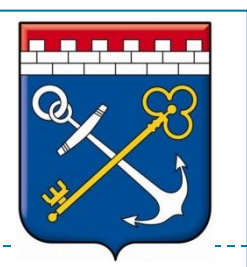

- ⚫ Общий порядок взаимодействия с ГИС ГМП
	- ⚪ Регистрация под ГАН КСИ ЛО:
		- Отправка заявления на регистрацию с ролью «Администратор начислений под ГАН» http://smev.lenobl.ru/info/metod-materials.jsp
			- в электронном виде в формате **.doc** на адрес smev-support@e-gov.lenobl.ru, в теме письма указывается "Заявка на доступ к ГИС ГМП от \_\_наименование организации\_\_";
			- официальным письмом на официальном бланке в адрес Комитета по телекоммуникациям и информатизации ЛО (191311, Санкт-Петербург, ул. Смольного, д.3.
	- ⚪ Регистрация в качестве самостоятельного органа

# Исходящие запросы: ГИС ГМП

## ⚫ Запрос «Импорт начислений»

- ⚪ Назначение запроса
- ⚪ Заполнение формы запроса
- ⚪ Подписание и отправка
- ⚪ Работа с шаблонами

#### ⚫ Запрос «Экспорт сведений»

- ⚪ Назначение запроса
- ⚪ Заполнение формы запроса
- ⚪ Подписание и отправка

⚫ Типовые ответы на запросы, возможные ошибки.

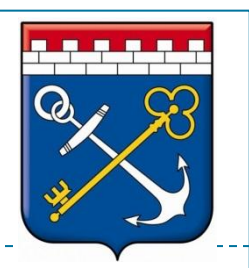

- ⚫ Структура раздела
- ⚫ Маршрутизация запросов по Р-сведениям
- ⚫ Заполнение типовых форм ответа на входящие запросы:
	- ⚪ Заполнение формы ответа «Данные найдены»
	- ⚪ Переадресация запроса
	- ⚪ Заполнение формы ответа «Данные не найдены»
- ⚫ Типовые технические проблемы

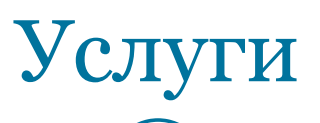

## ⚫ Структура раздела

## ⚫ Прием заявлений из МФЦ, ЕПГУ и РПГУ:

- ⚪ Порядок принятия в работу заявлений
- ⚪ Жалобы граждан

### ⚫ Порядок обработки заявлений:

- ⚪ Работа с заявлением, поданным с электронной подписью
- ⚪ Работа с заявлением, поданным без электронной подписи
- Взаимодействие с ГБУ ЛО «МФЦ» в рамках функционала «Курьерская доставка.

# Дополнительный функционал

## ⚫ Личный кабинет

- ⚪ Вкладка «избранное»
- ⚪ Вкладка «Дополнительная информация»
- ⚪ Вкладка «Смена пароля»

#### ⚫ Обратная связь

- ⚪ Новое обращение
- ⚪ Работа со списком обращений основные статусы

### ⚫ Отчеты

- ⚪ Формирование отчёта
- ⚪ Экспорт отчёта и вывод на печать

#### Дополнительное ПО для работы с АИС "Межвед" ЛО

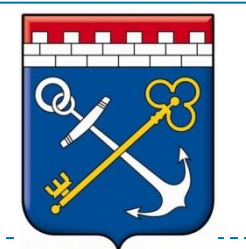

### ⚫ Модуль формирования «ЭЦП»

- ⚪ Скачивание модуля формирования ЭЦП
- ⚪ Требования к ЭЦП при работе с АИС «Межвед» ЛО:
	- Федеральное казначейство
	- Р-сведения
	- «Горизонтальные» запросы ОИВ и ОМСУ
	- Решения по заявлениям на оказание услуг
- ⚪ Установка модуля формирования ЭЦП

⚫ Требования к дополнительному программному обеспечения на рабочих местах пользователей АИС «Межвед» ЛО

- ⚪ Скачивание дополнительного ПО
- ⚪ Установка дополнительного ПО

#### Контактные данные по вопросам работы АИС "Межвед" ЛО

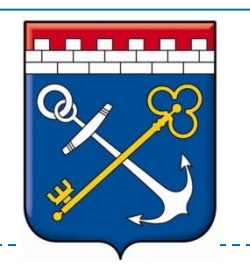

- ⚫ Служба технической поддержки ГКУ ЛО «ОЭП»
	- ⚪ Контактный номер телефона: 456-11-01
	- о Адрес электронной почты: support-smev@e-gov.lenobl.ru
	- ⚪ Использование функционала «Обратной связи»
	- ⚪ Время работы: с 8:00 до 18:00, пятница с 8:00 до 17:00.
- ⚫ Организация доступа к сети ЕСПД ЛО
	- ⚪ Контактный номер телефона: 456-11-00
	- Адрес электронной почты: tp@e-gov.lenobl.ru и support@lenreg.ru

#### ⚫ Удостоверяющий центр Правительства ЛО

- ⚪ Контактный номер телефона: (812) 456-11-14
- о Адрес электронной почты: udc@e-gov.lenobl.ru
- ⚪ Адрес СПб, ул. Кантемировская д.1, корп.1 оф. 306
- ⚪ Время работы: с 9:00 до 18:00, пятница с 9:00 до 17:00.